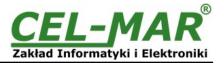

# **User manual**

# ADA-13020 ETHERNET to Current Loop Converter

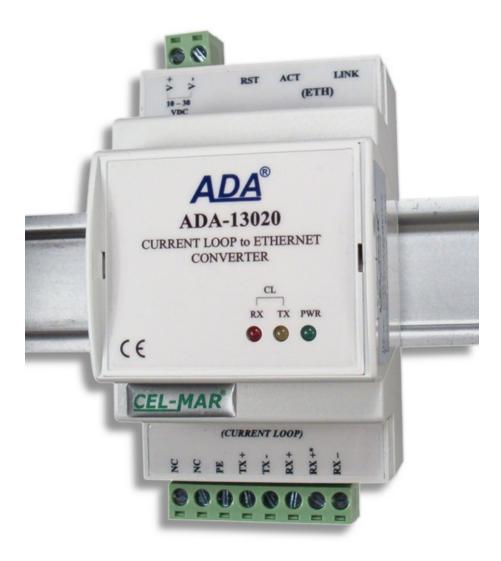

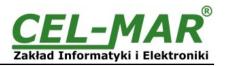

# Contents

| 1. | GENERAL INFORMATION                                                                                              | 4        |
|----|----------------------------------------------------------------------------------------------------|----------|
|    | 1.1. GUARANTEE INFORMATION                                                                                       | 4        |
|    | 1.2. GENERAL CONDITIONS FOR SAFE USE                                                                             |          |
|    | 1.3. CE LABEL<br>1.4. ENVIRONMENTAL PRESERVATION                                                                 | 44       |
|    | 1.4. ENVIRONMENTAL PRESERVATION                                                                                  | +4<br>لا |
|    | 1.6. PACK CONTENTS.                                                                                              |          |
| 2. | PRODUCT INFORMATION                                                                                              |          |
|    | 2.1. PROPERTIES                                                                                                  | 4        |
|    | 2.2. DESCRIPTION                                                                                                 | 5        |
|    | 2.3. ETHERNET NETWORK COMMUNICATION                                                                              | 6        |
|    | 2.3.1. TCP/UDP PORTS MODE COMMUNICATION                                                                          |          |
|    | 2.3.2. VIRTUAL SERIAL PORT (REALPORT) MODE COMMUNICATION<br>2.3.3. SERIAL BRIDGE MODE COMMUNICATION              |          |
|    | 2.3.4. OTHER COMMUNICATION MODES                                                                                 | 00<br>6  |
|    | 2.4. CURRENT LOOP INTERFACE                                                                                      |          |
|    | 2.4.1. CURRENT LOOP TRANSMITTER                                                                                  |          |
|    | 2.4.2. CURRENT LOOP RECEIVER                                                                                     | 6        |
|    | 2.5. ISOLATION                                                                                                   | 7        |
| 3. | INSTALLATION                                                                                                    |          |
|    | 3.1. ASSEMBLING                                                                                                  |          |
|    | 3.2. ETHERNET NETWORK CONNECTION                                                                                 | <i>ا</i> |
|    | 3.2.2. CONNECTING FOR REALPORT MODE OPERATING                                                                    |          |
|    | 3.2.3. CONNECTION FOR FUNCTIONING IN TCP AND UDP SERIAL BRIDGE MODE                                              | 9        |
|    | 3.3. CONNECTION TO CURRENT LOOP INTERFACE DEVICES.                                                               |          |
|    | 3.3.1. CONNECTION TO DEVICE WITH ACTIVE TRANSMITTER & PASSIVE RECEIVER                                           | 10       |
|    | 3.3.2. CONNECTION TO DEVICE WITH PASSIVE TRANSMITTER & PASSIVE RECEIVER                                          |          |
|    | 3.4. EXAMPLE CONNECTION OF RS232 DEVICES TO CURRENT LOOP BUS                                                     |          |
| 4  | 3.5. POWER SUPPLY CONNECTION                                                                                     |          |
|    | ACTIVATIONCONFIGURATION                                                                                          |          |
| Э. | 5.1. INITIAL CONFIGURATION USING ADAFINDER SOFTWARE                                                              | 13<br>13 |
|    | 5.1.1. ADAFinder INSTALLATION                                                                                    | 13       |
|    | 5.1.2. NETWORK SETTING                                                                                           | 13       |
|    | 5.2. CONFIGURATION AND MANAGEMENT BY THE USE OF INTERNET BROWSER                                                 |          |
|    | 5.2.1. NETWORK SETTING CONFIGURATION                                                                             |          |
|    | 5.2.2. SERIAL PORT CONFIGURATION.                                                                                | 16       |
|    | 5.2.2.1. SERIAL PORT PROFILE CONFIGURATION (OPERATING MODE)<br>5.2.2.1.1. REALPORT (VIRTUAL PORT ) CONFIGURATION | 10<br>17 |
|    | 5.2.2.1.2. TCP SOCKETS CONFIGURATION                                                                             | 17       |
|    | 5.2.2.1.2.1. TCP SERVER AND CLIENT CONFIGURATION.                                                                |          |
|    | 5.2.2.1.2.2. THE 'ENABLE TCP KEEP-ALIVE' OPTION CONFIGURATION                                                    |          |
|    | 5.2.2.1.2.3. SERIAL PORT TRANSMISSION PARAMETERS CONFIGURATION                                                   | 18       |
|    | 5.2.2.1.3. UDP SOCKETS PROFILE CONFIGURATION                                                                     |          |
|    | 5.2.2.1.3.1. UDP CLIENT & SERVER CONFIGURATION IN CASE OF MASTER DEVICE                                          |          |
|    | 5.2.2.1.3.3. CONFIGURATION OF SERIAL PORT TRANSMISSION PARAMETERS                                                |          |
|    | 5.2.2.1.4. SERIAL BRIDGE PROFILE CONFIGURATION.                                                                  |          |
|    | 5.2.2.1.4.1. CONFIGURATION OF SERIAL PORT TRANSMISSION PARAMETERS                                                |          |
|    | 5.2.3. SYSTEM SETTINGS                                                                                           | 21       |
|    | 5.2.4. USERS AND PERMISSIONS                                                                                     |          |
|    | 5.2.4.1. CHANGING USER NAME AND PASSWORD                                                                         |          |
|    | 5.2.4.2. ADDING NEW USER WITH LIMITED PERMISSIONS FOR CONFIGURATION OR MANAGEMENT                                |          |
|    | 5.2.5. MANAGEMENT<br>5.2.5.1. SERIAL PORT MANAGEMENT                                                             |          |
|    | 5.2.5.2. CONNECTIONS MANAGEMENT                                                                                  |          |
|    | 5.2.6. ADMINISTRATION                                                                                            |          |
|    | 5.2.6.1. FILE MANAGEMENT                                                                                         | 22       |
|    | 5.2.6.2. BACKUP & RESTORE CONFIGURATION                                                                          |          |
|    | 5.2.6.3. FIRMWARE UPDATE                                                                                         |          |
|    | 5.2.6.4. FACTORY DEFAULT SETTINGS                                                                                |          |
|    | 5.2.6.5. SYSTEM INFORMATION                                                                                      |          |
|    | 5.2.6.7. LOGOUT – ENDING MANAGEMENT AND CONFIGURATION                                                            |          |
| 6. | USING VIRTUAL PORT SERVICE [REALPORT].                                                                           |          |
|    | 6.1. VIRTUAL PORT DRIVER INSTALLATION IN WINDOWS XP                                                              | 23       |
|    |                                                                                                    |          |

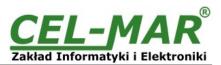

|    | 6.2. REALPORT CONFIGURATION IN WINDOWS XP | 23 |
|----|-------------------------------------------|----|
| 7. | FACTORY DEFAULT                           |    |
|    | TROUBLESHOOTING                           |    |
|    | VERSIONS                                  |    |
|    | . SPECIFICATION                           |    |

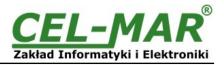

#### **1. GENERAL INFORMATION**

Thank you for purchasing of **CEL-MAR Company** product. This product has been completely tested and is covered by a two year warranty on parts and operation from date of sale.

If any questions or problems arise during installation or use of this product, please do not hesitate to contact Technical Support at +48 41 362-12-46 or e-mail support@cel-mar.pl.

#### **1.1. GUARANTEE INFORMATION**

**ADA-13020** converter is covered by a two year warranty from date of sale. In case of being damaged it will be repair or the damaged component will be replace. The warranty does not cover damage caused from improper use, materials consumption or any unauthorized changes. If the product does not function (is damaged), or not operate in accordance with the instructions, will be repaired.

All warranty and no warranty repairs must be returned with paid transport and insuring to the CEL-MAR Company.

**CEL-MAR Company** under no circumstances won't be responsible for ensuing damage from improper using the product or as a result of random causes: the lightning discharge, the flood, the fire and the like.

**CEL-MAR Company** is not be held responsible for damages and loss including: loss of profits, loss of data, pecuniary losses ensuing from using or the impossibility of using this product.

In specific cases **CEL-MAR Company** discontinue all warranties and in particular do not follow the user manual and do not accept terms of warranty by the user.

#### **1.2. GENERAL CONDITIONS FOR SAFE USE**

The device should be installed in a safe and stable places (eg, electroinstallation cabinet), the powering cable should be arranged so as not to be exposed to trampling, attaching, or pulling out of the circuit.

Do not put device on the wet surface.

Do not connect devices for nondescript powering sources,

Do not damage or crush powering wires.

Do not make connection with wet hands.

Do not adapt, open or make holes in casings of the device!

Do not immerse device in water or no other liquid.

Do not put the fire opened on device sources: candles, an oil lamps and the like.

Complete disable from the supply network is only after disconnecting the power supply circuit voltage.

Do not carry out the assembly or dis-assembly of the device if it is enabled. This may result to short circuit and damage the device.

The device can not be used for applications that determine human life and health (eg. Medical).

#### 1.3. CE LABEL

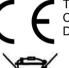

The CE symbol on the device CEL-MAR means compatibility with electromagnetic compatibility Electromagnetic Compatibility Directive EMC 2014/30/WE.

Declaration of Conformity is delivered with purchased converter.

#### **1.4. ENVIRONMENTAL PRESERVATION**

This sign on the device inform about putting expended device with other waste materials. Device should send to the recycling. (In accordance with the act about the Electronic Appliance Expended from day 29 of July 2005)

#### **1.5. SERVICE AND MAINTENANCE**

ADA-13020 converter doesn't require the periodic conservation. Technical support at the number: +48 41 362-12-46 in 8.00-16.00, from Monday to Friday.

#### **1.6. PACK CONTENTS**

ADA-13020 converter, user manual, CE declaration, CD-R with ADANet software.

#### 2. PRODUCT INFORMATION

#### 2.1. PROPERTIES

- Operate on ETHERNET network according to IEEE 802.3 specification,
- 10/100BaseT physical layer,
- Baud rate 10/100Mbps (auto-sensing),
- Full or half duplex (auto-sensing) operating mode,
- Protocols: TCP, UDP, DHCP, SNMP, SSL/TLS, Telnet, Rlogin, LPD, HTTP/HTTPS, SMTP, ICMP, IGMP, ARP,
- WWW sever implemented for converter configuration,,
- Configuration of net services according to user personal setting,
- Static or dynamic IP address (added by DHCP verver),
- Diagnostics of serial and network port,
- Encoded transmission: DES (56-bit), 3DES (168-bit), AES (128/256-bit),
- Operating modes: virtual serial port, serial bridge TCP, serial bridge UDP, TCP sockets, UDP sockets,
- Operating on 4 wire line according to Current Loop specification,
- Current Loop baud rates (bps): 50, 75, 110, 134, 150, 200, 300, 600, 1200, 1800, 2400, 4800, 9600, 14400, 19200, 28800, 38400,
  Current Loop data format Number of data bits: 5, 6, 7, 8; Parity checking: None, Odd, Even, Constantly 1, Constantly 0; Stop Bits:
- 1, 2,
  Transparent for all protocols, which the data format is compatible with the above specifications of Current Loop interface eg
- Transparent for all protocols, which the data format is compatible with the above specifications of Current Loop interface eg MODBUS DNP, PROFIBUS and other,
- Power supply 10 30 VDC stable min. 3W,

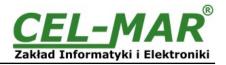

- 3kV= optoisolation in signal channel between ETHERNET and Current Loop interface,
- 1kV= or 3kV= galvanic isolation between ETHERNET and Current Loop interface and power supply,
- Connection Current Loop network via screw terminal block,
- Connection Ethernet interface via RJ45 connector,
- Implemented short circuit protection and over-voltage protection on Current Loop lines,
- Implemented protection against power supply reverse connection,
- Casing compatible with DIN 43880 standard- mounting in typical electro-installation unit,
- Casing adapt to rail mounting according to DIN35 / TS35 standard,
- Casing dimensions (W x D x H) 52,8mm x 62mm x 90mm.

#### 2.2. DESCRIPTION

ADA-13020 converter is used for data transmission between devices equipped with Current Loop interface via LAN/WAN network without interfering with data format. In the ETHERNET network converter can operate in Virtual Serial Port mode, TCP serial bridge mode, UDP serial bridge mode, TCP sockets, UDP sockets. The converter has screw terminal block for connection of Current Loop interface and power supply and RJ45 connector for Ethernet network connecting. Converter uses for operating signals RX+.RX-.TX+.TX- of Current Loop interface, connected via screw terminal block.

Over-voltage protection was made on base safety diodes and fuses on each Current Loop lines.

To Current Loop interface can be connected one device in point-to-point topology, operates in half duplex or full duplex mode. This converter has internal, low energy surge protection for each Current Loop lines however it is recommended to use the external

lightning arresters (typical protection of telephone line) for the lightning protection of lines

With converter are provided the drivers which installed in the operating system (Windows 98ME,2000,XP,2003,Vista,7, 8, 8.1, 10), will create an additional COM port. This port is the next free number eg COM3, can be used like a standard COM port. However, it is not the real port existing in a computer, but only a virtual, created by the system, therefore some programs running under DOS and links to this COM port may not function properly.

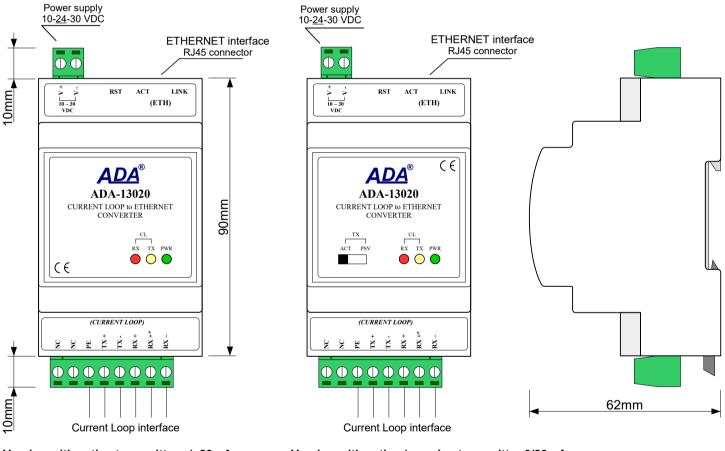

Version with active transmitter +/- 20mA

Version with active / passive transmitter 0/20mA

Fig 1. View of ADA-13020

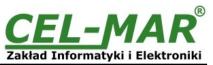

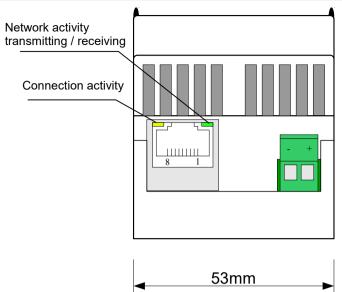

Fig. 2. ETHERNET & power supplies connectors

#### 2.3. ETHERNET NETWORK COMMUNICATION

#### 2.3.1. TCP/UDP PORTS MODE COMMUNICATION

Communication in TCP/UDP ports mode enable for application (SCADA, MMI etc) data transferring to converter serial port via Ethernet network in use TCP/UDP ports by using the services of client and TCP/UDP server.

#### 2.3.2. VIRTUAL SERIAL PORT (REALPORT) MODE COMMUNICATION

Communication in virtual serial port mode enable for application (SCADA, MMI etc) data transferring to converter serial port via Ethernet network by using the virtual COM port installed in operating system.

#### 2.3.3. SERIAL BRIDGE MODE COMMUNICATION

Communication in serial bridge mode enable to data transferring via Ethernet network between serial ports of converters in point-topoint topology or multi-point topology by using the services of client and TCP/UDP server.

#### 2.3.4. OTHER COMMUNICATION MODES

The ADA-13020 converter can be configured in other communication types, like:

- terminal mode,
- modem emulation mode,
- console mode,
- user mode.

However, in the case of Current Loop CLO converter, it will not be able to work properly in these modes, as they relate to the full RS232 interface.

## 2.4. CURRENT LOOP INTERFACE

#### 2.4.1. CURRENT LOOP TRANSMITTER

The Current Loop transmitter at ADA-13020 is made as:

- active, on the base power source generate current (depend on converter's version) +/- 20mA or 0-20mA (TTY). The transmitter has a short-circuit current limiting and low energy protection on TX+ and TX- lines.

- passive 0-20mA (TTY), on the base transistor, has also short circuit protection on TX+ and TX- lines.

The passive transmitter can be used only for creation of current loop bus, see point 3.4.

The transmitter of Current Loop 0-20mA can work as ACTIVE or Passive, the selection is made by the TX switch on the front panel (see Fig.1). The diagram is shown on figure below.

#### 2.4.2. CURRENT LOOP RECEIVER

In ADA-13020 converter has been used passive RX receiver consisting of optoisolator (optical coupler) and protective elements. The receiver circuit has RX+, RX- terminals as well as the terminal marked as RX-\*. In the circuit with RX-\* terminal has been used additional resistor (1000 ohms or 560 ohms depend on the converter version) to reduce power in the case of connecting the receiver to transmitter which has NOT short circuit current limit to 20mA.

The RX red LED on front panel of the converter is a signalization of NO current flow through optocoupler. This LED is ON when it is: not connect transmitter to receiver, wrong connection of transmitter to receiver, broken connection of transmitter to receiver. The diagram is shown on figure below.

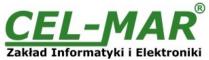

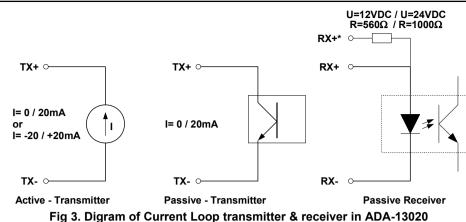

#### 2.5. ISOLATION

The ADA-13020 converter has 3-way, 1kV= or 3kV= galvanic isolation, depend on version described in section VERSIONS. 3-WAY ISOLATION

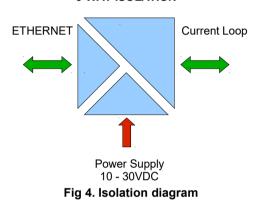

#### **3. INSTALLATION**

This chapter will show how correctly connect ADA-13020 to devices with Current Loop interface, LAN/WAN network and power supply.

To reduce disturbance from environment, it is recommended to:

- use shielded twisted multipair type cables, which shield should be connected to the grounding on one end of the cable,
- lay signal cables at a distance not less than 25 cm from power cables,
- use suitable diameter cable for power supply on account of voltage drop,
- use the interference eliminators for powering the converters installed in the range of some building,
- not powering the converters form power-circuit of devices generate large impulse disturbance like contactors, relays, inverters.

#### 3.1. ASSEMBLING

The ADA-13020 converter case is adapted to assembly on TS-35 (DIN35) rail. To install the device on TS-35 should be the upper part of the casing put hooks on the terminal and then press the bottom of the cover until you hear a characteristic "Click" sound.

#### **3.2. ETHERNET NETWORK CONNECTION**

The ADA-13020 has to be connected to ETHERNET network by the use of the switch, the HUB or directly to the PC network adapter. The table below shows preparing of the straight cable for converter connection to switch or hub. **Table 1**.

| RJ45 Pin No. | Signal   | Wire Color<br>EIA/TIA 568B | Straight cable<br>UTP 4x2x0,5 | Wire Color<br>EIA/TIA 568B | Signal   | RJ45 Pin No. |
|--------------|----------|----------------------------|-------------------------------|----------------------------|----------|--------------|
| 1            | TX+      | White-Orange               |                               | White-Orange               | TX+      | 1            |
| 2            | TX-      | Orange                     |                               | Orange                     | TX-      | 2            |
| 3            | RX+      | White-Green                |                               | White-Green                | RX+      | 3            |
| 4            | Not used | Blue                       |                               | Blue                       | Not used | 4            |
| 5            | Not used | White-Blue                 |                               | White-Blue                 | Not used | 5            |
| 6            | RX-      | Green                      |                               | Green                      | RX-      | 6            |
| 7            | Not used | White-Brown                |                               | White-Brown                | Not used | 7            |
| 8            | Not used | Brown                      |                               | Brown                      | Not used | 8            |

Table below show preparing of crossover cable for converter connection to network adapter of PC or converters together for operating like point-to-point serial bridge.

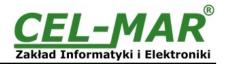

#### Table 2.

| RJ45 Pin No. | Signal   | Wire Color<br>EIA/TIA 568B | Cross-Over Cable<br>UTP 4x2x0,5 | Wire Color<br>EIA/TIA 568B | Signal   | RJ45 Pin No. |
|--------------|----------|----------------------------|---------------------------------|----------------------------|----------|--------------|
| 1            | TX+      | White-Orange               |                                 | White-Green                | TX+      | 1            |
| 2            | TX-      | Orange                     |                                 | Green                      | TX-      | 2            |
| 3            | RX+      | White-Green                |                                 | White-Orange               | RX+      | 3            |
| 4            | Not used | Blue                       |                                 | Blue                       | Not used | 4            |
| 5            | Not used | White-Blue                 |                                 | White-Blue                 | Not used | 5            |
| 6            | RX-      | Green                      |                                 | Orange                     | RX-      | 6            |
| 7            | Not used | White-Brown                |                                 | White-Brown                | Not used | 7            |
| 8            | Not used | Brown                      |                                 | Brown                      | Not used | 8            |

In modular socket ETHERNET interface of converter are implemented two LED's (Fig. 2):

- Green ACT signaling state of sending or receiving data,
- Orange LINK signaling active network connection.
- ADA-13020 converter in the ETHERNET network can function as:
- virtual serial bridge [RealPort],
- TCP serial bridge,
- UDP serial bridge.

Additional information about Ethernet connection will be describe in chapters below.

#### 3.2.1. CONNECTING TO NETWORK ADAPTER OF PC

If there is not the switch or the HUB, it is possible to connect the ADA-13020 directly to a network adapter of PC using the cross-over cable (Table 2). This connection can be used for converter configuration.

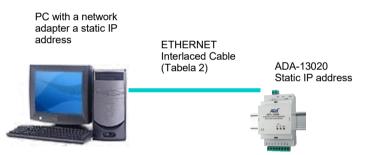

Fig 5. Direct connection to computer network adapter.

#### 3.2.2. CONNECTING FOR REALPORT MODE OPERATING

Fig. 5 (above) and 6, 7 below show how correctly connect the ADA-13020 to LAN, WAN network or PC to operating in virtual serial port mode (RealPort).

For direct connection of the converter to PC network adapter, use the cross-over cable (see Table 2) and for connection by the use of switch or HUB use the straight cable (see Table 1).

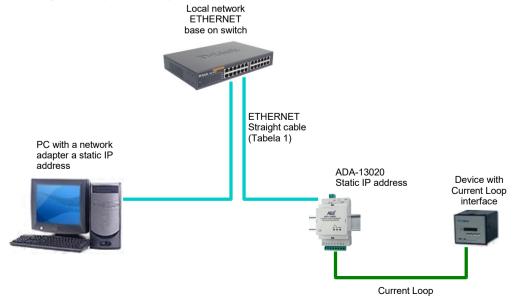

Fig 6. Connecting for Real Port mode functioning via switch or Hub for LAN network

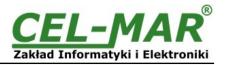

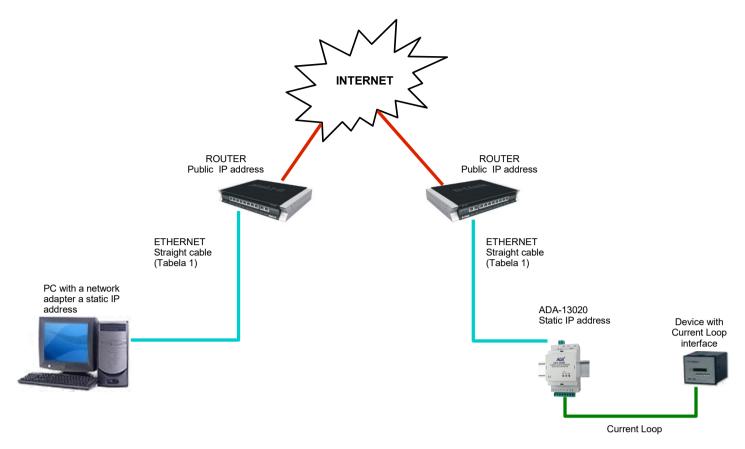

# Fig 7. Connection for operating in Real Port mode for WAN network

# 3.2.3. CONNECTION FOR FUNCTIONING IN TCP AND UDP SERIAL BRIDGE MODE

Fig. 8 and 9 (below) show how correctly connect ADA-13020 converter to Ethernet network for functioning in TCP and UDP serial bridge mode.

For connection by the use of network devices (router, switch or HUB) use the straight cable (see Table 1).

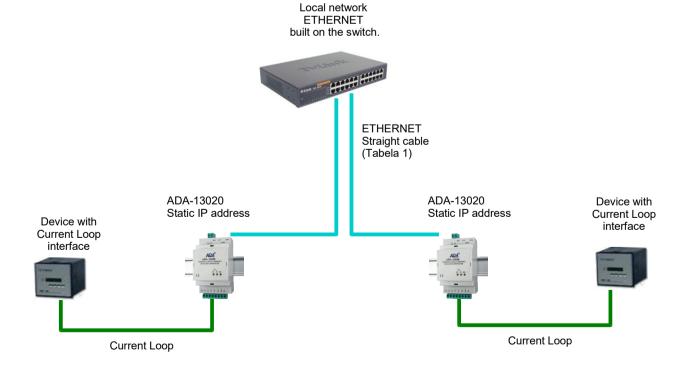

Fig 8. Connecting for functioning in TCP/UDP serial bridge mode one-to-one in LAN network

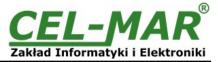

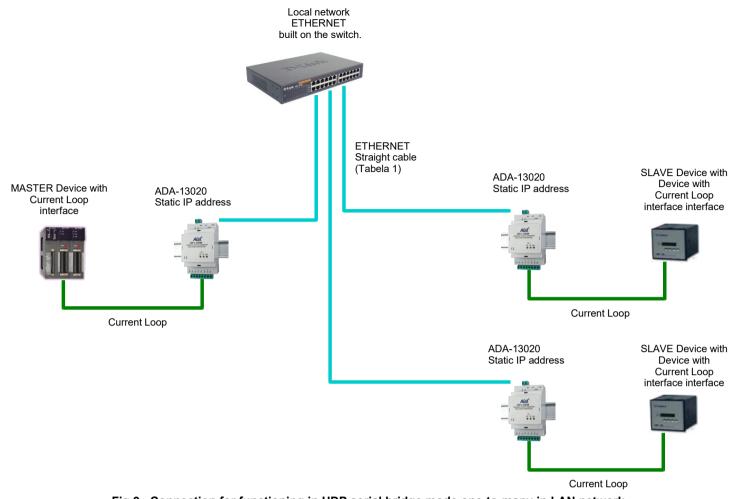

# Fig 9. Connection for functioning in UDP serial bridge mode one-to-many in LAN network 3.3. CONNECTION TO CURRENT LOOP INTERFACE DEVICES

Current Loop lines should be connected to terminals TX+, TX-, RX+, RX- or TX+, TX-, RX+\*, RX- of the converter, like on the figures below.

# 3.3.1. CONNECTION TO DEVICE WITH ACTIVE TRANSMITTER & PASSIVE RECEIVER

In case of such connection the TX switch on the front panel should be set to ACT position (active transmitter).

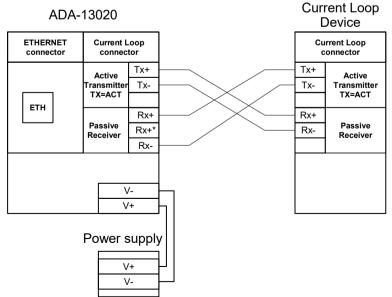

Fig 10. Example connection of device with active transmitter/ passive receiver

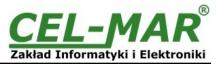

### 3.3.2. CONNECTION TO DEVICE WITH PASSIVE TRANSMITTER & PASSIVE RECEIVER

In case of such connection the TX switch on the front panel should be set to ACT position (active transmitter) and connect additional source voltage U, from the scope 12VDC to 24VDC – depend on converter version.

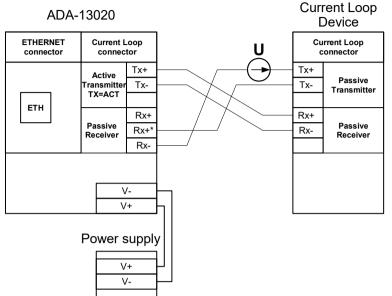

Fig 11. Example connection of device with passive transmitter/ passive receiver

### 3.4. EXAMPLE CONNECTION OF RS232 DEVICES TO CURRENT LOOP BUS

By the use of ADA-13020 and ADA-1020, with Current Loop version as Active/Passive, I= 0-20 mA, can be created the Current Loop BUS like on the picture below.

In this case Current Loop bus is created by eg. one converter ADA-13020-1-1-2-2-3 (MASTER – Active Transmitter), one converter ADA-1020-1-1-2-2-3 (SLAVE - Active Transmitter) the furthest away from the converter MASTER and a maximum of 14 converters ADA-1020-1-1-2-2-3 (SLAVE - Passive Transmitter).

Quantity SLAVE converters may be less for long lines or in case of the version of the converter with a transmitter voltage 12VDC. Connection example is shown in Figure below.

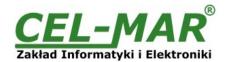

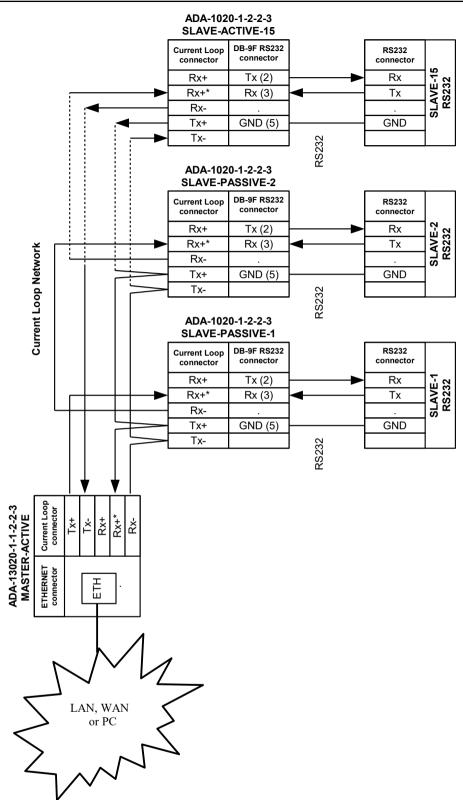

Fig 12. Example connection of ADA-13020 & ADA-1020 converters, to Current Loop bus for 15 SLAVE converters

# 3.5. POWER SUPPLY CONNECTION

The power supply to the ADA-13020 should be DC (regulated) from the scope 10 V= to 30V= and nominal power more than 3W e.g. DR-15-24. Power cable from DC power supplies to device must not be longer than 3m. Observe the polarity, connect positive (+) of DC power supplies to V+ and negative (-) end to V- terminal.

ADA-13020 converter has the protection from opposite connection power supply.

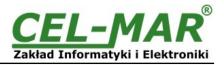

#### 4. ACTIVATION

If connection was made properly a green LED PWR on front panel of converter should lit after power on, if not check polarization of connected power. When data is transmitted the ACT LED on RJ45 connector and RX, TX LED's on front panel should blink. This LED are described below:

| LED    | Description                                                                  |
|--------|------------------------------------------------------------------------------|
|        | Current Loop interface and power supply                                      |
| PWR    | Signalization of Power Supply                                                |
| RX     | Signalization of data receiving through ADA-13020 from Current Loop port.    |
| ТХ     | Signalization of data transmitting from ADA-13020 through Current Loop port. |
|        | ETHERNET interface                                                           |
| Yellow | Signaling a valid connection to the network                                  |
| Green  | Signaling data transmission                                                  |

#### **5. CONFIGURATION**

The ADA-13020 converter like most of network devices should be configured for proper functioning, it's needed configuration of network services and network setting.

Below are described the stages of software installation and network setting configuration of converter.

#### 5.1. INITIAL CONFIGURATION USING ADAFINDER SOFTWARE

#### 5.1.1. ADAFinder INSTALLATION

The initial configuration of network setting at the converter can be made by using ADAFinder or ADAWiz software. The installation is automatically after insert the CD (compact disc) to an optical drive. If the autorun doesn't start, should run the file setup.exe located in main CD catalogue. After installation the software ADAFinder and ADAWiz are available in *Start->Programs->CEL-MAR->ADANet*.

#### **5.1.2. NETWORK SETTING**

The ADAFinder is use for configuration of converter's network setting.

Before running the ADAFinder should be disabled the System FireWall!

After running, the program is searching local network and if find ADA-13020, will add them to the list of available converters [Devices:] Fig.14.

To change the network setting of ADA-13020, should:

- select the converter from the list [Devices:] and press [Configure IP Settings ],
- in windows [Set IP Address] select option 'Automatically obtain network settings via DHCP' (default setting) or 'Manually configure network setting'. In case of manual configuration should be enter IP Address of the converter, Subnet Mask, Default Gateway and the Password (default: dbps) of the ADA-13020 administrator for authorization of changes.
- press [Apply], configuration will be saved to the converter and will restart. After message 'Operation made successfully', press [Refresh List] in ADAFinder window. After re-searching the lists od available converters [Devices:] will be refreshed.

Other buttons of the program main menu:

- selecting the converter from the list and pressing **[Reboot Device]**, will make programmable reset of the converter new configuration of network setting will be activated,
- selecting the converter from the list and pressing [Device Information], will show an information about setting of the converter,
- selecting the converter from the list and pressing [Open Web Interface], will run Internet browser and open the configuration page of the converter.

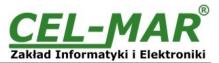

| Address      | MAC Address       | Host Name | Product   | Tasks :                                                                                                    |
|--------------|-------------------|-----------|-----------|----------------------------------------------------------------------------------------------------|
| 2.168.16.155 | 00:40:9d:34:f8:bf |           | ADA-13020 | Open Web Interface                                                                                                    |
|              |                   |           |           | <u>C</u> onfigure IP Settings                                                                                                    |
|              |                   |           |           | <u>D</u> evice Info                                                                                                    |
|              |                   |           |           | Reboot Device                                                                                                    |
|              |                   |           |           | Refresh <u>L</u> ist                                                                                                    |
|              |                   |           |           | IP Setting View<br>Version: 256<br>Interface Address: 192.168.16.4<br>Vendor ID: 1145653065<br>MAC Address: 00:40:9d:34:f8:bf                                                                                                    |
|              |                   |           |           | IP Address: 192.168.16.155<br>Subnet Mask: 255.255.255.0<br>Gateway Address: 192.168.16.2<br>DNS Address: 192.168.16.2<br>DHCP Mode: Enabled<br>Host Name:<br>Domain:<br>RealPort Port: 771<br>Product Name: ADA-13020<br>Port Count: 1<br>Advisory: 0 |
|              |                   |           |           | Clos <u>e</u>                                                                                                    |

## Fig 13. Basic network configuration

| Product:         | ADA-13020                      |
|------------------|--------------------------------|
| IAC Address:     | 00:40:9d:34:f8:bf              |
| Automatically ob | tain network settings via DHCP |
| Manually configu | ire network settings           |
|                  |                                |
| P Address:       | 192 . 168 . 16 . 155           |
| ubnet Mask:      | 255 . 255 . 255 . 0            |
| )efault Gateway  | 192 . 168 . 16 . 2             |
| efault Gateway   | 192 . 168 . 16 . 2             |

Fig 14. IP address setting

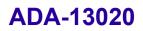

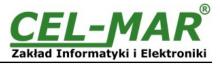

#### 5.2. CONFIGURATION AND MANAGEMENT BY THE USE OF INTERNET BROWSER

Integrated WWW server to ADA-13020 enable to easy configuration and diagnostics of LAN and WAN network devices by the use Internet browser.

For configuration open the internet browser and type the address http://<converter-ip-address>/admin/administration.htm. The login windows will open. Enter User name and Password as follows:

User name: root

Password: dbps

If the User name and the Password are correct will open the page as below.

| 🚰 ADA-13020 Configuration and M                                                  | 1anagement - Microsoft Internet Explorer                                                                              |
|----------------------------------------------------------------------------------|----------------------------------------------------------------------------------------------------|
| <u>Plik E</u> dycja <u>W</u> idok <u>U</u> lubione <u>N</u> ar                   |                                                                                                    |
|                                                                                  | 🞗 Wyszukaj 📓 Ulubione 🛞 Multimedia 🧭 🖏 🖌 🎒 🔯 - 🗐 💇                                                                    |
| Adres 🙆 http://192.168.10.21/home.ht                                             | tm 🗹 🔗 Przejdź Łącza                                                                                                  |
| <u>CEL-</u> MAR <sup>°</sup>                                                     | ADA-13020 Configuration and Management                                                                                |
| Home                                                                             | Help                                                                                                    |
| Configuration                                                                    | Home                                                                                                    |
| Network                                                                          | Getting Started                                                                                                    |
| Serial Ports<br>System                                                           | Tutorial Not sure what to do next? This Tutorial can help.                                                            |
| Users                                                                            | System Summary                                                                                                    |
| Management<br>Serial Ports<br>Connections<br>Administration                      | Model:         ADA-13020           IP Address:         192.168.10.21           MAC Address:         00:40:9D:27:1C:6A |
| File Management<br>Backup/Restore<br>Update Firmware<br>Factory Default Settings | Description: None<br>Contact: None<br>Location: None                                                                  |
| System Information<br>Reboot                                                     | Device ID: 00000000-0000000-00409DFF-FF271C6A                                                                         |
| Logout                                                                           | User Interface                                                                                                    |
|                                                                                  | Web Interface: Set as Default                                                                                         |
|                                                                                  | Custom Interface (Default):                                                                                           |
|                                                                                  | Copyright © 2001-2007 CEL-MAR sp.j. All rights reserved.<br>www.cel-mar.pl                                            |
| Cotowe                                                                           | 📄 Internet                                                                                                    |
| S. 2000.0                                                                        | j j j 🖉 mene                                                                                                    |

Fig 15. Page for manage and configuration of ADA-13020 converter

#### 5.2.1. NETWORK SETTING CONFIGURATION

To make changes of default setting or new configuration of ADA-13020, select on left panel **Configuration -> Network** and then on right **[IP Settings]** (Fig.15) and make the selection: **Obtain an IP address automatically using DHCP** or **Use the following IP address** (in this option, enter IP Address of the converter, Subnet Mask, Default Gateway), press **[Apply]** for save. After the message **Changes have been saved successfully**, from left menu select **Administrator -> Reboot** on right press **[Reboot]**, will be programmable reset of the converter and new configuration of network setting will be activated.

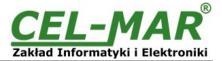

🕜 Help

| Network Configuration    |                                                        |  |  |  |
|--------------------------|--------------------------------------------------------|--|--|--|
| ▼ IP Settings            | ▼ IP Settings                                          |  |  |  |
| Obtain an IP address     | Obtain an IP address automatically using DHCP *        |  |  |  |
| O Use the following IP a | address:                                               |  |  |  |
| * IP Address:            | 192.168.10.21                                          |  |  |  |
| * Subnet Mask:           | 255.255.255.0                                          |  |  |  |
| Default Gateway:         | 192.168.10.1                                           |  |  |  |
| * Changes to DHCP, IP ad | dress and Subnet Mask require a reboot to take effect. |  |  |  |
| Network Services Setting | S                                                      |  |  |  |
| Advanced Network Settin  | gs                                                     |  |  |  |

Copyright © 2001-2007 CEL-MAR sp.j. All rights reserved. www.cel-mar.pl

#### Fig 16. Page for network setting configuration of ADA-13020 converter

### **5.2.2. SERIAL PORT CONFIGURATION**

The configuration of serial port of the ADA-13020 converter includes: port description, setting of port profile (operating mode) and setting of serial transmission parameters (baud rate, data bits, parity, stop bits).

Select on left panel Configuration -> Serial Ports and then on a page Serial Port Configuration select [Port 1], will open the configuration details page, includes:

- Port Profile Settings,
- Basic Serial Settings,
- Advanced Serial Settings,

### 5.2.2.1. SERIAL PORT PROFILE CONFIGURATION (OPERATING MODE)

Select on right panel Serial Port Configuration -> Port Profile Settings and then press Change Profile... will open the page Select Port Profile for selection of available port profiles (fig. 17). The ADA-1328L operates properly in profiles as follows:

- RealPort
- TCP Sockets
- UDP Sockets
- Serial Bridge

Configuration of profiles will be presented in next chapters.

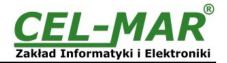

Profiles allow you to easily configure serial ports by only displaying those items that are relevant to the current profile.

Select the profile below that best matches your configuration.

#### O RealPort

The RealPort Profile allows you to map a COM or TTY port to the serial port. More...

#### C Console Management

The Console Management Profile allows you to access a device's console port over a network connection. More...

#### • TCP Sockets

The TCP Sockets Profile allows a serial device to communicate over a TCP network. More ...

#### O UDP Sockets

The UDP Sockets Profile allows a serial device to communicate using UDP. More...

#### O Serial Bridge

The Serial Bridge Profile configures one side of a serial bridge. A bridge connects two serial devices over the network as if they were connected with a serial cable. More...

#### C Local Configuration

The Local Configuration Profile allows you to connect standard terminals or terminal emulation programs to the serial port in order to use the serial port as a console to access the command line interface. More...

#### O Modem Emulation

The Modem Emulation Profile allows you to configure the serial port to act as a modem. More ...

#### Custom

The Custom Profile is an advanced option to allow full configuration of the serial port. More...

#### Fig 17. The page with serial port profiles

#### 5.2.2.1.1. REALPORT (VIRTUAL PORT ) CONFIGURATION

Choosing **RealPort** (Virtual Port, Fig. 17), is configured the serial port of ADA-13020, for communication with virtual port COM of computer. Press [**Apply**] for save. After installation driver (RealPort) of virtual port COM (see chapter 6) in operating system, data sending by application to this port are transferred through WLAN/WAN to ADA-13020 converter and are present on his serial port. The driver **RealPort** installation is presented in chapter 6. Normally **RealPort** service allows for one connection through WLAN/WAN, between computer and server port.

Connection from other computers to the converter will be not taken, what will cause the error message.

#### 5.2.2.1.2. TCP SOCKETS CONFIGURATION

Choosing **TCP Sockets**, is configured the serial port of ADA-13020, for direct communication with PC by the use of TCP socked. Data sending by application to TCP socked are transferred through network to ADA-13020 converter and are present on his serial port. To save selected configuration, press the button [**Apply**].

#### 5.2.2.1.2.1. TCP SERVER AND CLIENT CONFIGURATION

After saving the TCP Sockets profile, will open section **TCP Server Settings** (picture below), includes configuration of:

- port for Telnet service; standard 2001,
- port for serial port service; standard 2101 (through this port are transferred data to serial port of converter),
- port for security access to serial port service; standard 2601 (through this port are transferred data to serial port of converter),

and possibility of selection Enable TCP Keep Alive - connection will be kept, even if the data is not transmitted over the network.

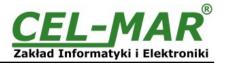

| TOP  | Server | Settings   |  |
|------|--------|------------|--|
| 1.00 | 301701 | ooccings - |  |

Connect directly to the serial device using the following TCP ports on the network.

| Enable Telnet access using TCP Port:          | 2001 | 🗖 Enable TCP Keep-Alive |
|-----------------------------------------------|------|-------------------------|
| Enable Raw TCP access using TCP Port:         | 2101 | Enable TCP Keep-Alive   |
| ☑ Enable Secure Socket access using TCP Port: | 2601 | 🗖 Enable TCP Keep-Alive |

#### Fig 18. Configuration of TCP server

For configuration of **TCP Client Settings** (Fig below), select **Automatically establish TCP connections**, connection between client and TCP server will be automatically. Then select **Always connect and maintain connection** option and in section **Establish connection to the following network service** enter IP address of device to which TCP client will send data, select service and enter port. There is also possible to select an option **Enable TCP Keep-Alive** – connection will be kept, even if the data is not transmitted over the network.

For saving the configuration press [Apply].

| TCP Client Settings                                                                                                    |
|----------------------------------------------------------------------------------------------------|
| Automatically establish bi-directional TCP connections between the serial device and a server or other networked<br>device.                         |
| Automatically establish TCP connections<br>Establish connection under one of the following conditions:                                              |
|                                                                                                    |
| <ul> <li>Always connect and maintain connection</li> </ul>                                                                                          |
| O Connect when data is present on the serial line                                                                                                   |
| Match string:                                                                                                    |
| Strip string before sending                                                                                                    |
| Connect when DCD (Data Carrier Detect) line goes high                                                                                               |
| Connect when DSR (Data Set Ready) line goes high                                                                                                    |
| Establish connection to the following network service:<br>IP Address: 192.168.10.131<br>Service: Raw TCP<br>TCP Port: 2001<br>Enable TCP Keep-Alive |

#### Fig 19. Example configuration of TCP client

# ATTENTION !

Default port of serial port service is 2101.

If on the local network is conflict with other network service using the same port, in the converter's port configuration change number of port into another for the server and client service.

#### 5.2.2.1.2.2. THE 'ENABLE TCP KEEP-ALIVE' OPTION CONFIGURATION

Option **Enable TCP Keep-Alive** keeps connection between server and client, even if the data is not transmitted over the network and reconnection in case of interruption.

Configuration of this option can be made by selection **Configuration > Network > Advanced Network Settings > TCP Keep-Alive Settings.** In this section can be configured:

- Idle Time specifies the period (scope 10 sec. 24 hours) that a TCP connection has to be idle before a keep-alive is sent.
- Probe Interval the time in seconds between each keep-alive probe (scope 10 75 sec.),
- Probe Count the number of times TCP probes the connection to determine (scope 5 30 trials).

#### 5.2.2.1.2.3. SERIAL PORT TRANSMISSION PARAMETERS CONFIGURATION

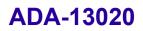

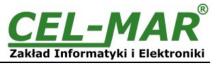

For proper operation of ADA-13020 with device connected to his Current Loop serial port, should be set the same transmission parameters for both devices.

Select **Basic Serial Settings** and enter **Baud Rate**, **Data Bits**, **Parity**, **Stop Bits**, the same parameter like has device connected to the serial port of the converter.

### 5.2.2.1.3. UDP SOCKETS PROFILE CONFIGURATION

Choosing **UDP Sockets**, is configured the serial port of ADA-13020 converter for direct communication with PC or other device connected to the network by the use of UDP socked. Data sending by application or other device/s to this port are transferred through LAN/WAN to ADA-13020 converter and are present on his serial port. Press [**Apply**] for save the configuration

#### 5.2.2.1.3.1. UDP CLIENT & SERVER CONFIGURATION IN CASE OF MASTER DEVICE

After saving the UDP Sockets profile, will open section **UDP Server Settings** with operating parameters like on picture below. Set access to UDP server on e.g. 2101 port. Then select **Automatically send serial data** in section **UDP Client Settings**, this automatically send received data by the use UDP client service to the SLAVE device connected to LAN/WAN through e.g. ADA-13020, ADA-13028L, ADA-13040MG, ADA-13110, ADA14040, ADA-14040.

On lists Send data to the following network services are addresses of network devices and ports to which will be send data. In field:

- Description enter e.g. location of the converter and SLAVE device,
- Send To enter IP address of e.g. converter, connected to SLAVE device,
- UDP Port enter the number of port on which is working UDP Server of converter connected to SLAVE device and press [Add]

In the section Send data under any of the following conditions is recommended to set parameters like on picture bellow.

For saving the configuration of UDP client and server for MASTER device, press [Apply].

| UDP Server Settings                                                                                     |                         |                |              |                   |  |
|----------------------------------------------------------------------------------------------------|-------------------------|----------------|--------------|-------------------|--|
| The serial device receives data from one or more devices or systems on the network using UDP sockets.   |                         |                |              |                   |  |
| Enable UDP access using                                                                                 | UDP Port: 2101          |                |              |                   |  |
| UDP Client Settings                                                                                     |                         |                |              |                   |  |
| Automatically send serial data to or<br>Automatically send serial data<br>Send data to the following ne |                         | systems on the | e network us | sing UDP sockets. |  |
| Description                                                                                             | Send To                 | UDP Port       |              |                   |  |
| HALA-1                                                                                                  | 192.168.10.131          | 2101           | Remove       |                   |  |
| HALA-2                                                                                                  | 192.168.10.132          | 2101           | Remove       |                   |  |
| HALA-3                                                                                                  | 192.168.10.133          | 2101           | Add          |                   |  |
| Send data under any of the following conditions:                                                        |                         |                |              |                   |  |
|                                                                                                    | is present on the seria | il line        |              |                   |  |
| Match string:                                                                                           |                         |                |              |                   |  |
| Strip string before sending                                                                             |                         |                |              |                   |  |
| Send after following number of idle milliseconds                                                        |                         |                |              |                   |  |
| 1000 ms                                                                                                 |                         |                |              |                   |  |
| Send after the following number of bytes                                                                |                         |                |              |                   |  |
| 1024 bytes                                                                                              |                         |                |              |                   |  |

Fig 20. Configuration of UDP client and server for converter connected to MASTER device.

F

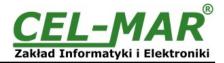

### 5.2.2.1.3.2. UDP CLIENT & SERVER CONFIGURATION IN CASE OF SLAVE DEVICE

Set operating parameters of UDP server for SLAVE device connected via serial port to ADA-13028L, eg like on picture below. Set access to UDP server on e.g. 2101 port. Then select **Automatically send serial data** in section **UDP Client Settings**, this automatically send received data by the use UDP client service to the MASTER device connected to LAN / WAN through e.g. ADA-13020, ADA-13028L, ADA-13040MG, ADA-13110, ADA14040, ADA-14040.

On lists Send data to the following network services are addresses of network devices and ports to which will be send data. In field:

- Description enter e.g. location of the converter and MASTER device,
- Send To enter IP address of e.g. converter, connected to MASTER device,
- UDP Port enter the number of port on which is working UDP Server of converter connected to MASTER device and press [Add]

In the section **Send data under any of the following conditions** is recommended to set parameters like on picture bellow. For saving the configuration of UDP client and server for SLAVE device, press **[Apply]**.

| UDP Server Settings                                                                                                    |
|----------------------------------------------------------------------------------------------------|
| The serial device receives data from one or more devices or systems on the network using UDP sockets.                    |
| Enable UDP access using UDP Port: 2101                                                                                   |
| UDP Client Settings                                                                                                    |
| Automatically send serial data to one or more devices or systems on the network using UDP sockets.                       |
| Automatically send serial data                                                                                           |
| Send data to the following network services:                                                                             |
| DescriptionSend ToUDP PortCENTRALA192.168.10.1212101Remove                                                               |
| CENTRALA         192.108.10.121         2101         Remove           0.0.0.0         0         Add                      |
| Send data under any of the following conditions:                                                                         |
| Send when data is present on the serial line                                                                             |
| Match string:                                                                                                    |
| Strip string before sending                                                                                              |
| Send after following number of idle milliseconds                                                                         |
| 1000 ms                                                                                                    |
| Send after the following number of bytes                                                                                 |
| 1024       bytes         Fig 21. Example configuration of UDP client and server for converter connected to SLAVE device. |

| ATTENTION !                                                                                                    |
|----------------------------------------------------------------------------------------------------|
| Default port of serial port service is 2101.                                                                                                    |
| If on the local network is conflict with other network service using the same port, in the converter's port configuration change number of port into another for the server and client service. |
| 5.2.2.1.3.3. CONFIGURATION OF SERIAL PORT TRANSMISSION PARAMETERS                                                                                                    |
| or proper operation of ADA-13020 with device connected to his Current Loop serial port, should be set the same transmissior<br>arameters for both devices.                                      |

parameters for both devices. Select **Basic Serial Settings** and enter **Baud Rate**, **Data Bits**, **Parity**, **Stop Bits**, the same parameter like has device connected to the serial port of the converter.

#### 5.2.2.1.4. SERIAL BRIDGE PROFILE CONFIGURATION

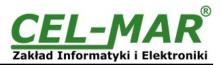

Choosing the **Serial Bridge** (fig.17) profile, enable direct communication between two devices connected to two ADA-13020 converters over the network as if they were connected with a serial cable. A properly configured ADA-13020 will start automatically communication with each other. Press [**Apply**] for save the configuration

After saving the Serial Bridge profile, will open section Serial Bridge Settings with operating parameters like on picture below. Select **Initiate serial bridge to the following device** option and enter IP address and 2101 Port of ADA-13020 with which to create the serial bridge over the network. Additionally, can be selected [Enable TCP Keep-Alive] option which keeps connection even if the data is not transmitted. Select Allow other devices to initiate serial bridge and enter 2101 port on which other the converter will automatically start communication and can be set also [Enable TCP Keep-Alive] option which keeps connection even if the data is not transmitted.

| Initiate serial bridge to the following device:        |  |  |
|--------------------------------------------------------|--|--|
|                                                        |  |  |
| IP Address: 192.168.10.131                             |  |  |
| TCP Port: 2101 🗖 Enable TCP Keep-Alive                 |  |  |
|                                                        |  |  |
| Allow other devices to initiate serial bridge          |  |  |
| TCP Port: 2101 🗖 Enable TCP Keep-Alive                 |  |  |
|                                                        |  |  |
| Enable secure serial bridge using secure sockets (SSL) |  |  |
| Fig 22. Example configuration of Serial Bridge TCP     |  |  |

#### ATTENTION ! Default port of serial port service is 2101.

If on the local network is conflict with other network service using the same port, in the converter's port configuration change number of port into another for the server and client service.

#### 5.2.2.1.4.1. CONFIGURATION OF SERIAL PORT TRANSMISSION PARAMETERS

For proper operation of ADA-13020 with device connected to his Current Loop serial port, should be set the same transmission parameters for both devices.

Select **Basic Serial Settings** and enter **Baud Rate**, **Data Bits**, **Parity**, **Stop Bits**, the same parameter like has device connected to the serial port of the converter.

#### **5.2.3. SYSTEM SETTINGS**

Select on left panel menu Configuration -> System and then on right will be selections as follows:

- Device Identity Settings allows adding name of converter, describe the location and add identification number,
- Simple Network Management Protocol Settings (SNMP) allows to make the configuration of management protocol SNMP.

#### 5.2.4. USERS AND PERMISSIONS

On the configuration page Users are two sections:

Users

#### - Configure Users

The section **Users** allows configuring the method of login to ADA-13020. Selecting the option **Enable user logins** means that after enter the address <u>http://<converter-ip-address>/admin/administration.htm</u> to internet browser, will open login window and will be necessary to enter user name and password.

The section **Configure Users** allows adding additional user, change password, configure access and permissions for each defined users.

#### 5.2.4.1. CHANGING USER NAME AND PASSWORD

Changing the default user root and password, can be done as follows :

1. press user mane root in section Users Configuration->Configure Users,

2. enter new user name and password.

3. press [Apply] for saving.

# 5.2.4.2. ADDING NEW USER WITH LIMITED PERMISSIONS FOR CONFIGURATION OR MANAGEMENT

For adding new user with limited permissions for configuration or management follow the steps below:

1.From menu Configuration select Users,

2. In section Configure Users, press [New...],

3. Enter user mane (eg. admin) and password - twice, and press [Apply],

4. Will open the page Users Configuration, where in section Configure Users, will be new user name.

Now it is possible to configure access permissions to the converter and permissions for configuration of this new user.

Configuration of access to converter:

1. From menu Configuration select Users,

2. In section Configure Users, select added user eg. admin,

3. Will open the page User Configuration – admin, where are sections:

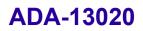

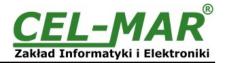

A/ User Configuration - possibility of rename user and password,

B/ User Access - method of access to converter from the network:

Allow command line access – access using the Command Line Interface - telnet,

Allow web interface access – access using the internet browser.

C/ User Permissions - user permissions to configuration and management of the ADA-13040MG converter, where are options: None - no permission,

Read - permission to read,

Read Self - permission to read own settings, but not other users.

Read/Write - full permission to read and write the setting.

Read/Write Self - permission to read and write own setting, but not other users.

Read All/Write Self - permission to read the setting for all users and modify only own setting (not other users).

Execute - permission to execute (start).

4. All changes are saved by pressing [Apply].

#### 5.2.5. MANAGEMENT

In menu **Management** are two options:

- Serial Ports

- Connections

#### 5.2.5.1. SERIAL PORT MANAGEMENT

Section Serial Ports allows to identification connections/disconnection to the serial port of the converter through the network.

#### 5.2.5.2. CONNECTIONS MANAGEMENT

Section Connections allows to identification connections/disconnection to the converter through the network.

#### 5.2.6. ADMINISTRATION

The menu Administration allows :

- to delete/upload files with Java applet,
- to backup/restore configuration of converter,
- to update Firmware,
- to restore the factory default settings,
- to display system details information,
- to reboot the converter.

#### 5.2.6.1. FILE MANAGEMENT

Section **File Management** enables upload and delete Web provided by manufacturer. Uploaded index.htm or index.html allows to automatically run the page in the web browser after entering http://address-ip-convertera/FS/WEB/index.htm and login to ADA-13020.

#### 5.2.6.2. BACKUP & RESTORE CONFIGURATION

Section Backup/Restore enables backup to file or restore from file the user configuration of the converter.

#### 5.2.6.3. FIRMWARE UPDATE

Section **Update Firmware** enables to make the update firmware from the file. Firstly should be done update the POST software before updating the firmware – more details available on the web page <u>http://www.cel-mar.pl</u>.

#### 5.2.6.4. FACTORY DEFAULT SETTINGS

The converter was configured by the manufacturer.

To restore factory default settings, select from menu Factory Default Settings. After that the converter will automatically reboot.

#### **5.2.6.5. SYSTEM INFORMATION**

Section System Information displays:

- General - device model, MAC address, firmware version, Boot version, POST version and more.

- GPIO – not applicable in ADA-13020.

- Serial – port description, current settings of serial port, status of controlling lines and the statistics data transfer through the serial port.

- Network – show statistics of ETHERNET interface for IP, TCP, UDP, ICM protocols.

#### 5.2.6.6. REBOOT

Section **Reboot** allows making software reset of ADA-13020. Pressing [**Reboot**] will start rebooting of server during 1 min.

#### 5.2.6.7. LOGOUT – ENDING MANAGEMENT AND CONFIGURATION

After completion of the configuration or administration should be pressing **Logout** on left panel – logout from www server of ADA-13020 converter.

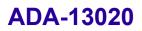

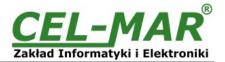

# 6. USING VIRTUAL PORT SERVICE [REALPORT]

### 6.1. VIRTUAL PORT DRIVER INSTALLATION IN WINDOWS XP

The installation of virtual serial port drivers should be done for the CD, by choosing:

- -Drivers/Win98SEME, for Windows 98, Windows 98SE, Windows ME,
- -Drivers/Win2000, for Windows2000,
- -Drivers/WinXP-2003-Vista-7-2008\_x86\_x64, for Windows XP, 2003 Server, Vista, Win 7, 2008 Server.

Installation of Virtual serial port drivers is as follows:

- 1. connect ADA-13020 to ETHERNET network and to power supply (see p.3.2.1 3.2.2.),
- 2. press [Start] and select [Run...],
- 3. in the dialog window [Run] press [ Browse ],
- 4. select "My computer" and CD-Rom with "ADANET\_DRV",
- 5. select catalog Drivers/WinXP-2003-Vista-7-2008\_x86\_x64
- 6. select file "Setup.exe" for 32-bits system or "Setup64.exe" for 64-bits and press [Open],
- 7. when the installation window will appear press [Next],
- 8. will start the searching for the wireless serial servers in the network, founded devices will be added to the list,
- 9. select the wireless serial servers from the list for installation of virtual port driver and press [Next],

10. in window Describe the device select or not the Starting Com port and press [Finish]. The driver will be installed.

The Virtual Serial Port Drivers can be installed without connection of ADA-13020 to ETHERNET network and it is as follows:

1. press [Start] button, select [Run...],

2. in the dialog window [Run] press [ Browse ],

3. select "My computer" and CD-Rom with "ADANET\_DRV".,

4. select catalog Drivers/WinXP-2003-Vista-7-2008\_x86\_x64.,

- 5. select file "Setup.exe" for 32-bits system or "Setup64.exe" for 64-bits and press [Open].,
- 6. when the installation window will appear press [Next] .,
- 7. will start the searching for converters in the network.
- 8. if no devices were not found press [Next].
- 9. should be set in the window Describe the device:
- IP address for wireless serial server,
- number of installing COM port (No. Ports)
- Starting COM

and press [Finish]. The driver will be installed.

In this way installed virtual port can require the configuration in case of connecting the wireless serial server to network.

#### 6.2. REALPORT CONFIGURATION IN WINDOWS XP

After installation of RealPort drivers, can be done the configuration by the use the Device Manager of Windows and it is as follows: 1. Press [ **Start** ], select [ **Properties/Setting** ], press [ **Control Panel** ].

2. Double click icon [ Administrative Tools] and [ Device Manager ]

3. Press [Ports (COM & LPT)]. On fig. 23 are shown available serial ports COM1, COM2 and COM3 marked as Digi Connect ME which was created after installation of RealPort driver.

4. Then select [Multi-port Serial Adapter], there will be the name ADA-13020.

5. Double click the name and the window [**Properties**] will appear.

6. Select [Advanced] and press [Properties].

7. Enter **new name of virtual port for wireless serial server**. In the window [Advanced Properties] click [ADA-13020] and then select [Properties], press [Rename Ports], now it is possible to change the name of virtual port driver for example COM5, COM11 etc. To accept the changes press [OK].

8. Select IP address, MAC, DNS server for communication with virtual port driver. In the window [Advanced Properties] click [ADA-13020] and then select [Network] (Fig. 24), and set the IP address, MAC Address or DNS name of the wireless serial server for communication with virtual port driver.

9. In the next window press [OK] to accept the changes.

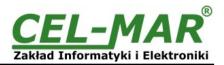

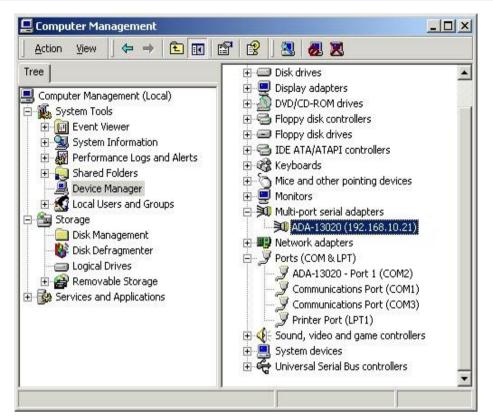

Fig 23. Device view on Windows XP

| D ADA-13020 (192.168.10.21) | Properties Network Security Advanced Watchdog                                                                                                    |
|-----------------------------|----------------------------------------------------------------------------------------------------|
| Port 1 (COM2)               | ADA-13020 (192.168.10.21)                                                                                                    |
|                             | Device Network Location         Image: Property of the second second se |
|                             | O         MAC Addr.:         00:40:9D:27:1C:6A           O         Hostname:                                                                                                    |
|                             | Device Service Ports     RealPort TCP Port:   771                                                                                                    |
|                             |                                                                                                    |
|                             |                                                                                                    |
| ·                           |                                                                                                    |

Fig 24. Example configuration of multi-port serial adapter

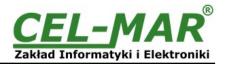

# 7. FACTORY DEFAULT

| Parameter           | Value                                         |
|---------------------|-----------------------------------------------|
| User name           | root                                          |
| Password            | dbps                                          |
| IP Address          | Obtain an IP address automatically using DHCP |
| Operating mode      | RealPort                                      |
| Bout rate[bits/sec] | 9600                                          |
| Number of data bits | 8                                             |
| Parity Control      | no                                            |
| Number of stop bits | 1                                             |
| Flow Control        | no                                            |

### 8. TROUBLESHOOTING

| Problem                                                          | Solution                                                                                                    |
|------------------------------------------------------------------|----------------------------------------------------------------------------------------------------|
| I forgot the password                                            | <ul> <li>Restoring Default Settings according to steps below:</li> <li>1. Disconnect the power of the converter,</li> <li>2. Remove the cover of ETHERNET connector,</li> <li>3. Press RESET "RST" and holding the button, connect the power of the converter,</li> <li>4. Release the button after 20 sec. when the converter will start with default settings.</li> <li>Restoring Default Settings deletes existing configuration and the proper configuration should be loaded to the converter from the backup.</li> </ul> |
| I changed the configuration and the converter isn't functioning. | <ol> <li>Enter in the Internet browser <u>http://converter</u>-ip-<u>address</u>,</li> <li>Select the menu [Factory Default Settings] press [Restore].</li> </ol>                                                                                                    |

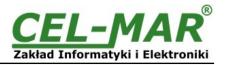

# 9. VERSIONS

| ADA-13020 -                                                 | ٦- [ | ٦-٢ |   | - | ] - [ |
|-------------------------------------------------------------|------|-----|---|---|-------|
| Electronic version:                                         |      |     |   |   |       |
| Basic                                                       | 1    |     |   |   |       |
| Current Loop Voltage:                                       |      |     |   |   |       |
| 24VDC                                                       |      | 1   |   |   |       |
| 12VDC                                                       | :    | 2   |   |   |       |
| Current Loop Type:                                          |      |     |   |   |       |
| ± 20mA                                                      |      |     | 1 |   |       |
| 0 – 20mA (TTY active/passive transmitter, passive receiver) |      |     | 2 |   |       |
| Galvanic Isolation:                                         |      |     |   |   |       |
| 1kV=                                                        |      |     |   | 2 |       |
| 3kV=                                                        |      |     |   | 3 |       |
| Terminal & Terminal Cover:                                  |      |     |   |   | -     |
| Cover without inlets, screw terminal block,                 |      |     |   |   |       |
| Cover with inlets, screw terminal block,                    |      |     |   |   |       |
| Cover without inlets, plug-in screw terminal block,         |      |     |   |   |       |

#### Order example:

Product symbol: ADA-13020-1-1-1-2-3

1 - basic electronic version,

**1** – current loop voltage 24VDC,

- **1 –** current loop type ± 20mA,
- 2 galvanic isolation 1kV=,
- **3** cover without inlets, plug-in screw terminal block.

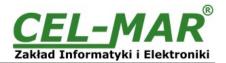

# **10. SPECIFICATION**

| Net/ Interface         Transmission Parameters           Net/ Interface         ETHERNET         Current Loop           Connector         R.145         Screw terminal, max. wire Ø 2,5mm².           Line length         LAN up to 150 m         Depend on bad rate up to few hundred meters           Max. number of connected device         Depend on addressing type in network         2 point-to-point or 15 in Current Loop inetwork           Max. baud rate         10/100 Mbit/s         38.4 kbps (depend on length Current Loop inetwork           Transmission line         4-pair         twisted cable, UTP 2-pair twisted cable, UTP 2-pair twisted cable, UTP Nz2x0,5(24AWG))           Standards         IEEE 802.3         0-20mA(TTY), +/-20mA           Transmission line         +PWD - green LED (power supply)         0-20mA(TTY), +/-20mA           Optical Signalization         +PWD - green LED (power supply)         +RX - red LED data reception on Current Loop port, +TX - yellow LED data transmission via Current Loop port, +TX - yellow LED data transmission via Current Loop port, +TX - yellow LED data transmission via Current Loop port, +TX - yellow LED data transmission via Current Loop port, +TX - yellow sensignal line or 3W           Power cable         Recommended length of power cable - up to 3m           Power or 3W = (between power circuit and ETHERNET signal line)         1KV = or 3KV = (between power circuit and Current Loop signal line)           Optrotation         +KV = or 3KV = (between                                                                                                    |                                            | TECHNICAL DATA                                         |                                                  |  |  |  |  |
|----------------------------------------------------------------------------------------------------|--------------------------------------------|--------------------------------------------------------|--------------------------------------------------|--|--|--|--|
| Connector         RJ45         Screw terminal, max. wire Ø 2,5mm².           Line length         LAN up to 150 m         Depend on baud rate up to few hundred meters           Max. number of connected device         Depend on addressing type in network         2 point-to-point or 15 in Current Loop network           Max. baud rate         10/100 Mbit/s         38,4 kbps (depend on length Current Loop line)           Transmission line         4-pair         twisted         cable,         UTP           Axx.0x,0(24AWG), shield inside large shield lineide large interferences (STP 4x2x.0,5(24AWG))         Nx2x.0.5(24AWG)         Nx2x.0.5(24AWG)           Standards         IEEE 602.3         0-20mA(TTY), +/-20mA         Transmission type         Asynchronism half duplex or full duplex, interferences         ST           Optical Signalization         • PWD - green LED (power supply)         • RX - red UED data reception on Current Loop port, • TX - yellow LED data transmission via Current Loop port, • TX - yellow LED data transmission via Current Loop port, • TX - yellow LED data transmission via Current Loop port, • TX - yellow LED data transmission via Current Loop port, • TX - yellow LED data transmission via Current Loop port, • TX - yellow LED data transmission via Current Loop port, • TX - yellow LED data transmission via Current Loop port, • TX - yellow LED data transmission via Current Loop port, • TX - yellow LED data transmission via Current Loop port, • TX - yellow LED data transmission via Current Loop port, • TX - yellow ED data transmission via Current Loop port, • TX - yellow ter bata trandeters <t< th=""><th colspan="7">Transmission Parameters</th></t<>                   | Transmission Parameters                    |                                                        |                                                  |  |  |  |  |
| Line length         LAN up to 150 m         Depend on baud rate up to few hundred meters           Max. number of connected device         Depend on addressing type in network         2 point-to-point or 15 in Current Loop intervent           Max. baud rate         10/100 Mbit/s         38.4 kbps (depend on length Current Loop line)           Transmission line         4-pair         twisted         cable,         UTP         2-pair twisted cable, UTP Nx2x0.5(24AWG)           Standards         IEEE 802.3         0-20mA(TTY), +/-20mA         0-20mA(TTY), +/-20mA           Transmission type         Asynchronism half duplex or full duplex,         0-20mA(TTY), +/-20mA           Optical Signalization         • PWD – green LED (power supply)         0-20mA(TTY), +/-20mA           Optical Signalization         • PWD – green LED (power supply)         • TX - yellow LED data transmission via Current Loop port,           • TX - yellow LED data transmission         10 - 24 - 30 V DC           Power Cable         Recommended length of power cable – up to 3m           Power Cable         Recommended length of power cable – up to 3m           Potoetcin from reverse power polarization         1KV= or 3KV= (between power circuit and Current Loop signal line)           Optiosolation         1KV= or 3KV= (between power circuit and Current Loop signal line)           Optiosolation         -3kV= (between signal lines Current Loop and ETHERNET sign                                                                                                    | Net/ Interface                             | ETHERNET                                               | Current Loop                                     |  |  |  |  |
| Line tength         LAW up to for or in         meters           Max. number of connected device         Depend on addressing type in network         2 point-to-point or 15 in Current Loop<br>inetwork           Max. baud rate         10/100 Mbit/s         38.4 kbps (depend on inength Current Loop<br>line)           Transmission line         4-pair         twisted         cable,         UTP         2-pair twisted cable,         UTP         2-pair twisted cable, UTP Nx2x0,5(24AWG)           Standards         IEEE 802.3         0-20mA(TTY), +/-20mA         54.4 MVG))         54.4 MVG)           Standards         IEEE 802.3         0-20mA(TTY), +/-20mA         54.4 MVG))         54.4 MVG)           Optical Signalization         + FWV D - green LED (power supply)         Nx2x0.5(24AWG)         Nx2x0.5(24AWG)           Optical Signalization         + FWV D - green LED (power supply)         Nx2x0.5(24AWG)         Nx2x0.5(24AWG)           Optical Signalization         + FWV D - green LED (power supply)         Nx2x0.5(24AWG)         Nx2x0.5(24AWG)           Optical Signalization         + FWV D - green LED (power supply)         Nx2x0.5(24AWG)         Nx2x0.5(24AWG)           Optical Signalization         + FWV = full web LED data transmission via Current Loop port,<br>+ TX - yellow LED data transmission via Current Loop port,<br>+ TX - yellow LED data transmission via Current Loop signal line)         Supply <t< th=""><th>Connector</th><th>RJ45</th><th>Screw terminal, max. wire Ø 2,5mm<sup>2</sup>.</th></t<>                                                                                                    | Connector                                  | RJ45                                                   | Screw terminal, max. wire Ø 2,5mm <sup>2</sup> . |  |  |  |  |
| Max. humber of connected device     Depend of addressing type in network     Interverk       Max. baud rate     10/100 Mbit/s     38.4 kbps (depend on length Current Loop<br>line)       Transmission line     4-pair     twisted     cable,     UTP     2-pair twisted cable,     UTP     Nx2x0,5(24AWG),       Standards     IEEE 802.3     0     0     Nx2x0,5(24AWG),     Nx2x0,5(24AWG),       Standards     IEEE 802.3     0     0     0     0       Optical Signalization     + PWD – green LED (power supply)     + RX - red LED data reception on Current Loop port,<br>+ TX - yellow LED data transmission via Current Loop port,<br>+ TX - yellow LED data transmission via Current Loop port,<br>+ TX - yellow LED data transmission via Current Loop port,     - TX - yellow LED data transmission via Current Loop port,       Power requirements     10 - 24 - 30 V DC       Power Cable     Recommended length of power cable - up to 3m       Protection from reverse power polarization     YES       Ik/V= or 3kV= (between power circuit and ETHERNET signal line)<br>1k/V= or 3kV= (between signal lines Current Loop poir,<br>+ IKV = or 3kV= (between signal lines Current Loop poir,<br>+ IKV = or 3kV= (between signal lines Current Loop poir,<br>+ IKV = or 3kV= (between signal lines Current Loop and ETHERNET)       Electromagnetic compatibility     Resistence to disruptions PN-EN 55024.<br>Emission of disruptions PN-EN 55024.<br>Emission of disruptions PN-EN 55024.<br>Emission of disruptions PN-EN 55024.       Storage temperature     -30 + 60°C       <                                                                                                    | Line length                                | LAN up to 150 m                                        |                                                  |  |  |  |  |
| Max. badd rate         To 100 monus         Charter           tine)         4-pair         twisted         cable,         UTP         2-pair         twisted cable,         UTP         Nz2x0,5(24AWG)         Nz2x0,5(24AWG)                                                                                                    | Max. number of connected device            | Depend on addressing type in network                   |                                                  |  |  |  |  |
| Transmission line       4/2x0,5(24AWG), shield inside large interferences (STE interferences (STE 4x20,5(24AWG))         Standards       IEEE 802.3       0-20mA(TTY), +/-20mA         Transmission type       Asynchronism half duplex or full duplex,         • PWD – green LED (power supply)       • P.X. red LED data reception on Current Loop port,         • TX - yellow LED data transmission via Current Loop port,       • TX - yellow LED data transmission via Current Loop port,         Power equirements       10 - 24 - 30 V DC         Power Cable       Recommended length of power cable – up to 3m         Power Cable       Recommended length of power circuit and ETHERNET signal line)         1kV= or 3kV= (between power circuit and ETHERNET signal line)       1kV= or 3kV= (between power circuit and Current Loop signal line)         0ptoisolation       ~3kV= (between signal lines Current Loop and ETHERNET)         Electromagnetic compatibility       Resistance to disruptions PN-EN 55024.         Emission of disruptions PN-EN 55024.       Emission of disruptions PN-EN 55024.         Environment       Commercial and light industrial.         Coperating temperature       -30 + 60°C         Humidity       5 + 95% - non-condensing         Storage temperature       -30 + 60°C         Humidity       5 + 95% - non-condensing         Dimensions       S3mm x 90mm x 62mm,                                                                                                    | Max. baud rate                             |                                                        | line)                                            |  |  |  |  |
| Transmission type       Asynchronism half duplex or full duplex,         Optical Signalization       • PWD – green LED (power supply)         • RX - red LED data reception on Current Loop port,         • TX - yellow LED data transmission via Current Loop port,         • Pwer       Electrical Parameters         Power Cable       Recommended length of power cable – up to 3m         Power Cable       Recommended length of power cable – up to 3m         Power Cable       Recommended length of power cable – up to 3m         Power Cable       Recommende length of power cable – up to 3m         Power Cable       Resonance state state | Transmission line                          | 4x2x0,5(24AWG), shield inside large                    | shield inside large interferences (STP           |  |  |  |  |
| • PWD – green LED (power supply)         • PWD – green LED (power supply)         • RX - red LED data reception on Current Loop port,         • TX - yellow LED data transmission via Current Loop port,         • TX - yellow LED data transmission via Current Loop port,         • TX - yellow LED data transmission via Current Loop port,         • TX - yellow LED data transmission via Current Loop port,         • TX - yellow LED data transmission via Current Loop port,         • TX - yellow LED data transmission via Current Loop port,         • TX - yellow LED data transmission via Current Loop port,         • TY - yellow LED data transmission via Current Loop port,         • TY - yellow LED or 3kV= (between power circuit and ETHERNET signal line)         falvanic Isolation       1kV= or 3kV= (between power circuit and Current Loop signal line)         falvanic Isolation       -3kV= (between signal lines Current Loop and ETHERNET)         Electromagnetic compatibility       Resistance to disruptions PN-EN 55024.         Emission of disruptions PN-EN 55024.       Emission of disruptions PN-EN 55024.         Environment       Commercial and light industrial.         • Environmental Parameters       -30 + 60°C         Operating temperature       -30 + 60°C         • Humidity       5 + 95% - non-condensing         Storage temperature       -40 + 70°C         • Casing                                                                                                    | Standards                                  | IEEE 802.3                                             | 0-20mA(TTY), +/-20mA                             |  |  |  |  |
| Optical Signalization          • RX - red LED data reception on Current Loop port,<br>• TX - yellow LED data transmission via Current Loop port,<br>• TX - yellow LED data transmission via Current Loop port,<br>• TX - yellow LED data transmission via Current Loop port,<br>• TX - yellow LED data transmission via Current Loop port,<br>• TX - yellow LED data transmission via Current Loop port,<br>• TX - yellow LED data transmission via Current Loop port,<br>• TX - yellow LED data transmission via Current Loop and<br>Power Cable         Power Cable       Recommended length of power cable – up to 3m         Power Cable       Recommended length of power cable – up to 3m         Power Cable       Recommended length of power cable – up to 3m         Power Cable       TY - yellow LED data transmission via Current Loop signal line)         Power Cable       YES         Galvanic Isolation       1kV= or 3kV= (between power circuit and Current Loop signal line)         IkV= or 3kV= (between signal lines Current Loop and ETHERNET)       Resistance to disruptions PN-EN 55024.         Environment       Commercial and light industrial.         Environmental Parameters       Commercial and light industrial.         Optating temperature       -30 + 60°C         Humidity       S + 95% - non-condensing         Storage temperature       -40 + 70°C         Casing       Simm x 90mm x 62mm,         Material       PC/ABS         Degree of                                                                                                    | Transmission type                          | Asynchronism half duplex or full duplex,               |                                                  |  |  |  |  |
| Power requirements         10 - 24 - 30 V DC           Power Cable         Recommended length of power cable - up to 3m           Power         3W           Protection from reverse power polarization         YES           Galvanic Isolation         1kV= or 3kV= (between power circuit and ETHERNET signal line)<br>1kV= or 3kV= (between power circuit and Current Loop signal line)           Optoisolation         ~3kV= (between signal lines Current Loop and ETHERNET)           Electromagnetic compatibility         Resistance to disruptions PN-EN 55024.<br>Emission of disruptions PN-EN 55022.           Safety requiring         According to the PN-EN60950 norm.           Environment         Commercial and light industrial.           Operating temperature         -30 + 60°C           Humidity         5 + 95% - non-condensing           Storage temperature         -40 + 70°C           Casing         Dimensions           Dagree of casing protection         IP40           Degree of casing protection         IP20           Weight         0,10 kg           According to standards         DIN EN50022, DIN EN43880                                                                                                    | Optical Signalization                      | • RX - red LED data reception on Current Loop port,    |                                                  |  |  |  |  |
| Power Cable         Recommended length of power cable – up to 3m           Power         3W           Protection from reverse power polarization         YES           Galvanic Isolation         1kV= or 3kV= (between power circuit and ETHERNET signal line)<br>1kV= or 3kV= (between power circuit and Current Loop signal line)           Optoisolation         ~3kV= (between signal lines Current Loop and ETHERNET)           Electromagnetic compatibility         Resistance to disruptions PN-EN 55024.<br>Emission of disruptions PN-EN 55022.           Safety requiring         According to the PN-EN60950 norm.           Environment         Commercial and light industrial.           Vertice         Environmental Parameters           Operating temperature         -30 ÷ 60°C           Humidity         5 ÷ 95% - non-condensing           Storage temperature         -40 ÷ 70°C           Casing         Dimensions           Material         PC/ABS           Degree of casing protection         IP40           Degree of terminal protection         0,10 kg           According to standards         DIN EN50022, DIN EN4380           Location during work         Free                                                                                                    |                                            | Electrical Parameters                                  |                                                  |  |  |  |  |
| Power         3W           Protection from reverse power polarization         YES           Galvanic Isolation         1kV= or 3kV= (between power circuit and Current Loop signal line)           Optoisolation         ~3kV= (between power circuit and Current Loop signal line)           Optoisolation         ~3kV= (between signal lines Current Loop and ETHERNET)           Electromagnetic compatibility         Resistance to disruptions PN-EN 55024.<br>Emission of disruptions PN-EN 55022.           Safety requiring         According to the PN-EN60950 norm.           Environment         Commercial and light industrial.           Vering temperature         -30 ÷ 60°C           Humidity         5 ÷ 95% - non-condensing           Storage temperature         -40 ÷ 70°C           Casing           Dimensions         53mm x 90mm x 62mm,           Material         PC/ABS           Degree of casing protection         IP40           Degree of terminal protection         IP20           Weight         0,10 kg           According to standards         DIN EN50022, DIN EN43880                                                                                                    | Power requirements                         | 10 - <u>24</u> – 30 V DC                               |                                                  |  |  |  |  |
| Protection from reverse power polarizationYESGalvanic Isolation1kV= or 3kV= (between power circuit and ETHERNET signal line)<br>1kV= or 3kV= (between power circuit and Current Loop signal line)Optoisolation~3kV= (between signal lines Current Loop and ETHERNET)Electromagnetic compatibilityResistance to disruptions PN-EN 55024.<br>Emission of disruptions PN-EN 55022.Safety requiringAccording to the PN-EN60950 norm.EnvironmentCommercial and light industrial.Operating temperature-30 + 60°CHumidity5 + 95% - non-condensingStorage temperature-40 + 70°CCasingDimensionsDimensions53mm x 90mm x 62mm,MaterialPC/ABSDegree of casing protectionIP40Degree of terminal protectionIP20Weight0,10 kgAccording to standardsDIN EN50022, DIN EN43880Location during workFree                                                                                                    | Power Cable                                | Recommended length of power cable – up to 3m           |                                                  |  |  |  |  |
| Galvanic Isolation       1kV= or 3kV= (between power circuit and ETHERNET signal line)<br>1kV= or 3kV= (between power circuit and Current Loop signal line)         Optoisolation       ~3kV= (between signal lines Current Loop and ETHERNET)         Electromagnetic compatibility       Resistance to disruptions PN-EN 55024.<br>Emission of disruptions PN-EN 55022.         Safety requiring       According to the PN-EN60950 norm.         Environment       Commercial and light industrial.         Operating temperature       -30 ÷ 60°C         Humidity       5 ÷ 95% - non-condensing         Storage temperature       -40 ÷ 70°C         Casing         Dimensions       Sam x 90mm x 62mm,         Material       PC/ABS         Degree of casing protection       IP40         Degree of terminal protection       IP20         Weight       0,10 kg         According to standards       DIN EN50022, DIN EN43880         Location during work       Free                                                                                                    | Power                                      | 3W                                                     |                                                  |  |  |  |  |
| Galvanic isolation1kV= or 3kV= (between power circuit and Current Loop signal line)Optoisolation~3kV= (between signal lines Current Loop and ETHERNET)Electromagnetic compatibilityResistance to disruptions PN-EN 55024.<br>Emission of disruptions PN-EN 55022.Safety requiringAccording to the PN-EN60950 norm.EnvironmentCommercial and light industrial.Environmental ParametersOperating temperature-30 ÷ 60°CHumidity5 ÷ 95% - non-condensingStorage temperature-40 ÷ 70°CCasingDimensionsDiemensions53mm x 90mm x 62mm,<br>IP40Degree of casing protectionIP40Degree of terminal protectionIP20Weight0,10 kgAccording to standardsDIN EN50022, DIN EN43880Location during workFree                                                                                                    | Protection from reverse power polarization | YES                                                    |                                                  |  |  |  |  |
| Electromagnetic compatibility       Resistance to disruptions PN-EN 55024.<br>Emission of disruptions PN-EN 55022.         Safety requiring       According to the PN-EN60950 norm.         Environment       Commercial and light industrial.         Environmental Parameters       -30 ÷ 60°C         Humidity       5 ÷ 95% - non-condensing         Storage temperature       -40 ÷ 70°C         Casing       Dimensions         Dimensions       53mm x 90mm x 62mm,         Material       PC/ABS         Degree of casing protection       IP40         Degree of terminal protection       IP20         Weight       0,10 kg         According to standards       DIN EN50022, DIN EN43880         Location during work       Free                                                                                                    | Galvanic Isolation                         |                                                        |                                                  |  |  |  |  |
| Electromagnetic compatibilityEmission of disruptions PN-EN 55022.Safety requiringAccording to the PN-EN60950 norm.EnvironmentCommercial and light industrial.Environmental ParametersOperating temperature-30 ÷ 60°CHumidity5 ÷ 95% - non-condensingStorage temperature-40 ÷ 70°CCasingDimensions53mm x 90mm x 62mm,MaterialPC/ABSDegree of casing protectionIP40Degree of terminal protectionIP20Weight0,10 kgAccording to standardsDIN EN50022, DIN EN43880Location during workFree                                                                                                    | Optoisolation                              | ~3kV= (between signal lines Current Loop and ETHERNET) |                                                  |  |  |  |  |
| Environment       Commercial and light industrial.         Environmental Parameters         Operating temperature       -30 ÷ 60°C         Humidity       5 ÷ 95% - non-condensing         Storage temperature       -40 ÷ 70°C         Casing       Casing         Dimensions       53mm x 90mm x 62mm,         Material       PC/ABS         Degree of casing protection       IP40         Degree of terminal protection       IP20         Weight       0,10 kg         According to standards       DIN EN50022, DIN EN43880         Location during work       Free                                                                                                    | Electromagnetic compatibility              |                                                        |                                                  |  |  |  |  |
| Environmental ParametersOperating temperature-30 ÷ 60°CHumidity5 ÷ 95% - non-condensingStorage temperature-40 ÷ 70°CCasingDimensions53mm x 90mm x 62mm,MaterialPC/ABSDegree of casing protectionIP40Degree of terminal protectionIP20Weight0,10 kgAccording to standardsDIN EN50022, DIN EN43880Location during workFree                                                                                                    | Safety requiring                           | According to the PN-EN60950 norm.                      |                                                  |  |  |  |  |
| Operating temperature-30 ÷ 60°CHumidity5 ÷ 95% - non-condensingStorage temperature-40 ÷ 70°CCasingDimensionsS3mm x 90mm x 62mm,MaterialPC/ABSDegree of casing protectionIP40Degree of terminal protectionIP20Weight0,10 kgAccording to standardsDIN EN50022, DIN EN43880Location during workFree                                                                                                    | Environment                                | Commercial and light industrial.                       |                                                  |  |  |  |  |
| Humidity5 ÷ 95% - non-condensingStorage temperature-40 ÷ 70°CCasingDimensionsS3mm x 90mm x 62mm,MaterialPC/ABSDegree of casing protectionIP40Degree of terminal protectionIP20Weight0,10 kgAccording to standardsDIN EN50022, DIN EN43880Location during workFree                                                                                                    |                                            | Environmental Parameters                               |                                                  |  |  |  |  |
| Storage temperature-40 ÷ 70°CCasingDimensions53mm x 90mm x 62mm,MaterialPC/ABSDegree of casing protectionIP40Degree of terminal protectionIP20Weight0,10 kgAccording to standardsDIN EN50022, DIN EN43880Location during workFree                                                                                                    | Operating temperature                      | -30                                                    | ) ÷ 60°C                                         |  |  |  |  |
| CasingDimensionsCasingMaterial53mm x 90mm x 62mm,Degree of casing protectionPC/ABSDegree of casing protectionIP40Degree of terminal protectionIP20Weight0,10 kgAccording to standardsDIN EN50022, DIN EN43880Location during workFree                                                                                                    | Humidity                                   | 5 ÷ 95% - non-condensing                               |                                                  |  |  |  |  |
| Dimensions53mm x 90mm x 62mm,MaterialPC/ABSDegree of casing protectionIP40Degree of terminal protectionIP20Weight0,10 kgAccording to standardsDIN EN50022, DIN EN43880Location during workFree                                                                                                    | Storage temperature                        | -40 ÷ 70°C                                             |                                                  |  |  |  |  |
| MaterialPC/ABSDegree of casing protectionIP40Degree of terminal protectionIP20Weight0,10 kgAccording to standardsDIN EN50022, DIN EN43880Location during workFree                                                                                                    |                                            | Casing                                                 |                                                  |  |  |  |  |
| Degree of casing protectionIP40Degree of terminal protectionIP20Weight0,10 kgAccording to standardsDIN EN50022, DIN EN43880Location during workFree                                                                                                    | Dimensions                                 | 53mm x 90mm x 62mm,                                    |                                                  |  |  |  |  |
| Degree of terminal protection       IP20         Weight       0,10 kg         According to standards       DIN EN50022, DIN EN43880         Location during work       Free                                                                                                    | Material                                   |                                                        |                                                  |  |  |  |  |
| Weight     0,10 kg       According to standards     DIN EN50022, DIN EN43880       Location during work     Free                                                                                                    | Degree of casing protection                | IP40                                                   |                                                  |  |  |  |  |
| According to standards         DIN EN50022, DIN EN43880           Location during work         Free                                                                                                    | Degree of terminal protection              |                                                        |                                                  |  |  |  |  |
| Location during work Free                                                                                                    | Weight                                     |                                                        |                                                  |  |  |  |  |
| · · · · · · · · · · · · · · · · · · ·                                                                                                    | According to standards                     |                                                        |                                                  |  |  |  |  |
| · · · · · · · · · · · · · · · · · · ·                                                                                                    | -                                          | ·                                                      |                                                  |  |  |  |  |
|                                                                                                    |                                            | On the rail compliant v                                | vith DIN35 / TS35 standard.                      |  |  |  |  |

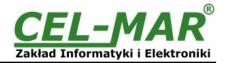

#### Dear Customer,

Thank you for purchasing CEL-MAR Company products.

We hope that this user manual helped connect and start up the **ADA-13020 converter**. We also wish to inform you that we are a manufacturer of the widest selections of data communications products in the world such as: data transmission converters with interface RS232, RS485, RS422, USB, Current Loop, Fibre-Optic Converters and Ethernet or Wi-Fi. Please contact us to tell how you like our products and how we can satisfy you present and future expectation.

|                                  | Tel                   | : +48 41 362-12-46          |
|----------------------------------|-----------------------|-----------------------------|
| CEL-MAR sp.j.                    | Tel/fax               | : +48 41 361-07-70          |
| Zaklad Informatyki i Elektroniki | Web                   | : http://www.cel-mar.pl/en  |
| Sciegiennego 219C str.           | Office                | : office@cel-mar.pl         |
| 25-116 Kielce, POLAND            | Sales department      |                             |
|                                  | Technical information | : <u>support@cel-mar.pl</u> |